#### Creating professional templates with LO Writer

Gabriele Ponzo 2022-02-05

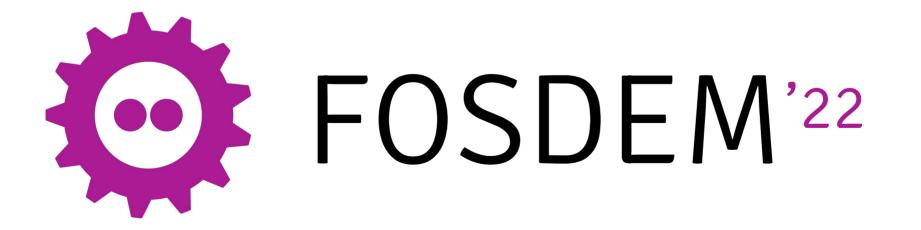

#### Who am I

- Self employed IT (GPS)
- Founder of Terni Linux User Group
- Founder and vice president of LibreItalia
- Full member and former chairman of TDF's Membership Committee
- TDF certified LO Pro Trainer and Migration expert

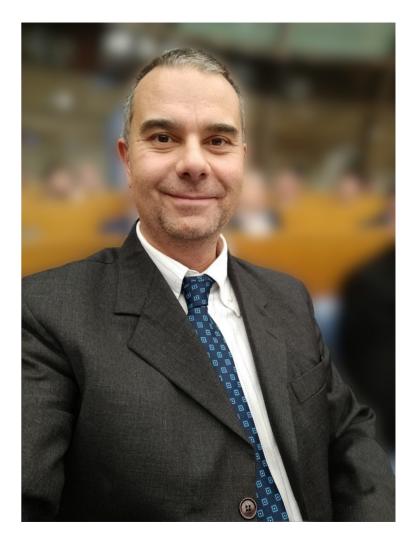

#### Agenda

- The importance of a corporate template
  - Some example of the lack of them
- What should it contain
  - Logo, entity data, fixed repetitive texts...
- Hands on a template
  - Quick practical demo
- Why and when to automate and/or lock contents
  - Users are (almost) never skilled: the less they do the less they mess up
- Playing with input fields & lists
  - Different ways to insert variables, Input Fields and Lists
- How to recall lists' chosen values?
  - (Dirty:) Workaround with xRefs
- Saving and then instantiating the template
  - Great feature of prompting for fields at its opening
- Suggestions for possible improvements
  - 4 little suggestions to improve LibreOffice Writer's features

#### The importance of a corporate template

- As you can see, when users are left free to create documents from scratch, fantasy rules :)
  - Logo:
    - size and position
    - quality...
  - Stationary data:
    - font and position
    - presence or absence

#### **RICHIESTA DI ACCESSO AGLI ATTI**

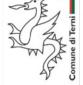

(Relativi a procedimenti in carico alla¶ Direzione Pianificazione Territoriale - Edilizia Privata)¶

### abbiamo molto In Comune

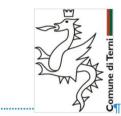

URP/Sportello-del-Cittadino¶

\*PRAT---PIANO-DI-RISANAMENTO-AMBIENTALE-TERNI--APPUNTI-PER-LA-CONFERENZA-STAMPA-LUNEDI'-29-OTTOBRE-2018¶

#### What should it contain

- At least, usually, Logo, entity data, header and footer
- All the repetitive texts
- Customized styles
- More than a template can be issued
- Even templates of templates are possible
  - e.g. a corporate from which departments ones derive

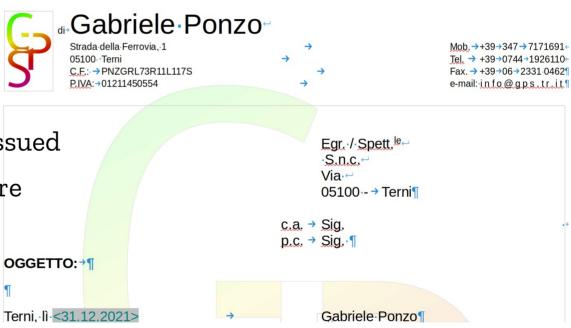

#### Hands on a template

- Gabriele Ponzo Strada della Ferrovia. 1 Mob. →+39→347 → 7171691 05100 - Terni Tel. → +39→0744→1926110← Let's create a template: C.E.:→PNZGRL73R11L117S Fax. → +39→06→2331.0462 P.IVA:→01211450554 e-mail: info@gps.tr.it¶ Create a new empty document — Add a header and a footer Spett.le \_ ·S.r.l.← Write the introduction text — Via⊷ 05100 -- Terni Hit CTRL + F2 to add some \_ c.a. → Sig.ra→~ Document field ٠ p.c.  $\rightarrow$  Siq.  $\rightarrow$  ¶ Document info ۰ OGGETTO:→Relazione tecnica¶ Placeholder •
  - Input field / list
  - Add a conditional par. / section

#### Why and when to automate and lock contents

- Users are (almost) never skilled: the less they do the less they mess up
  - Letting them just choose from options or entering data in a dialog box
    - eases their work and reduces their interaction with the document
    - speeds up the editing
  - Locking contents (such as logo position and size)
    - prevents losses of uniformity in document releases
    - avoids unwanted editing of sensible texts (such as legal clause or so)

#### Playing with input fields & lists

- Careful when inserting
  - Setting Variables
  - Inserting Input fields
    - There are 2 tabs to pick from
  - Inserting Input lists
    - Sadly just from 1 tab

Input·field·with·no·variable: → foo1¶Input·field·with·var1: →Gabriele¶Input·list·with·no·variable: →B¶Recalling·var1: →→Gabriele¶

<text:p text:style-name="P1">Input field with no variable:<text:tab/><text:text-input text:description="Var1">foo1</text:text-input></text:p>

<text:p text:style-name="P1"><text:span text:style-name="T1">Input field with var1:<text:tab/><text:tab/> </text:span><text:variable-input text:name="Var1" text:description="Ref1" office:value-type="string">Gabriele</text:variable-input></text:p>

<text:p text:style-name="P1"><text:span text:style-name="T1">Input list with no variable:<text:tab/></text:span>
<text:drop-down text:name="Choose"><text:label text:value="A"/><text:label text:current-selected="true" text:value="B"/><text:label
text:value="C"/>B</text:drop-down></text:p>

<text:p text:style-name="P1"><text:span text:style-name="T1">Recalling var1:<text:tab/>
<text:tab/></text:span><text:variable-get text:name="Var1">Gabriele</text:variable-get></text:p>

#### How to recall lists' chosen values?

- Inserting "Input field" it's possible to recall their values
- Using "Input list" it is not
- A (dirty :) workaround to recall the choice is to use a cross reference
- But it's not possible to use it as a condition for other objects

|                                                                                       |                  |           | Fields         |           |         |                   | 8 |  |  |  |
|---------------------------------------------------------------------------------------|------------------|-----------|----------------|-----------|---------|-------------------|---|--|--|--|
| Document                                                                              | Cross-references | Functions | DocInformation | Variables | Databa  |                   |   |  |  |  |
| Туре                                                                                  |                  | Format    |                | ltem      |         |                   |   |  |  |  |
| Conditional                                                                           | text             |           |                |           |         |                   |   |  |  |  |
| Input field                                                                           |                  |           |                |           |         | Add               |   |  |  |  |
| Execute macro<br>Placeholder<br>Combine characters<br>Hidden text<br>Hidden Paragraph |                  |           |                | Items (   | on list | Remove<br>Move Up |   |  |  |  |
|                                                                                       |                  |           |                |           |         |                   |   |  |  |  |
|                                                                                       |                  |           |                | Nerre     |         | Move Down         |   |  |  |  |
|                                                                                       |                  |           |                | Name      |         |                   |   |  |  |  |
| Help                                                                                  |                  |           |                |           | Close   | e Insert          |   |  |  |  |

#### Saving and then instantiating the template

- Saving the document as a template
  - with the special menu item
  - manually choosing file type
- Closing and then instantiating the template
  - Great feature the prompting for fields

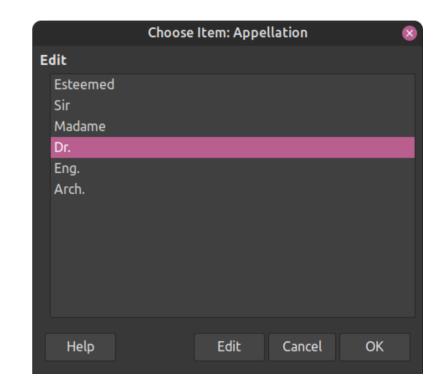

#### Suggestions for possible improvements (1)

- Where is the dialog pointing to?
   When there are several "fields" it's
  - When there are several "fields" it's not clear which one is being prompted for
- Could it stay where we move it? (instead of centering every time)
  - The dialog window can hide the field itself, and if you move, it will go back at the next prompt

|        | GUNI                             |                         |         |         |             |                                               |     |                         |
|--------|----------------------------------|-------------------------|---------|---------|-------------|-----------------------------------------------|-----|-------------------------|
|        | Strada della Fe<br>05100 · Terni | Strada della Ferrovia 1 |         |         | Appellation | Mob.→+39→347→717169<br>Tel. → +39→0744-192611 |     |                         |
| )      | C.E.: → PNZGRI                   | Edit                    |         |         |             |                                               |     | Fax. → +39→06→2331.0462 |
|        | P.IVA:→012114                    | Esteemed                |         |         |             |                                               |     | e-mail:info@gps.tr.i    |
|        |                                  | Sir<br>Madame           |         |         |             |                                               |     |                         |
|        |                                  | Dr.                     |         |         |             |                                               |     |                         |
|        |                                  | Eng.                    |         |         |             |                                               |     |                         |
|        |                                  | Arch.                   |         |         |             |                                               |     |                         |
|        |                                  |                         |         |         |             |                                               |     |                         |
|        |                                  |                         |         |         |             |                                               |     |                         |
|        |                                  |                         |         |         |             |                                               |     | (UK)¶                   |
|        |                                  |                         |         |         |             |                                               |     |                         |
|        |                                  |                         |         |         | - I'I       |                                               | 01/ |                         |
|        |                                  | Help                    |         | Next    | Edit        | Cancel                                        | OK  |                         |
|        |                                  | -                       |         | ×       |             | CTI                                           | "   |                         |
|        |                                  | _                       |         |         |             |                                               |     |                         |
| IDIECT | : → Quote·                       | Ponuost                 | for Dro | ioct.TP |             |                                               |     |                         |

The Docume<mark>nt Foun</mark>dation was born in 2010 to give a house to all developers unhappy of O<mark>racle's m</mark>anagement of OpenOffice.org project...¶

Please feel free to contact me if further explanations about this Quote Request are

### Suggestions for possible improvements (2)

- Simplify Input Fields with vars
  - Let its creation prompt for a variable name and auto create it, instead of having to do it manually
- Add Input Lists with vars
  - Implement such a feature inserting an Input List in the variable Tab too, with a behavior like described above

|                                                                                                    |                             |           | Fields         |     |        |          | 8      |
|----------------------------------------------------------------------------------------------------|-----------------------------|-----------|----------------|-----|--------|----------|--------|
| Document                                                                                                    | Cross-references            | Functions | DocInformation | Var | iables | Database |        |
| Туре                                                                                                    |                             | Select    |                |     | Format |          |        |
| Set variable<br>Show variab<br>DDE field<br>Insert Form<br>Input field<br>Number ran<br>Set page va<br>Show page va<br>User Field | ıle<br>ula<br>ige<br>riable | ProjectNa | me             |     | Text   | ble      |        |
| Name                                                                                                    |                             | Reference |                |     |        |          |        |
| ProjectNam                                                                                                    |                             |           |                |     |        |          |        |
| Help                                                                                                    |                             |           |                |     |        | Close    | Insert |

## Thank You

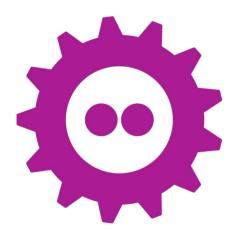

# FOSDEM'22

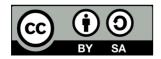

Unless otherwise specified, all text and image content in this document is licensed under the Creative Commons Attribution-Share Alike 4.0 License. "LibreOffice" and "The Document Foundation" are registered trademarks of their corresponding registered owners or are in actual use as trademarks in one or more countries. Their respective logos and icons are also subject to international copyright laws. Use thereof is explained in our trademark policy.